## **روش بازسازي پيشرفتة ويندوز7**

**ويندوز7** يك سيستمعامل پايدار و مطمئن است و بسياري از كاربران در سراسر جهان به تجربه دريافتهاند كه **ويندوز7** نسبت به ويندوزهاي قبلي پايدارتر است. با اين همه، نرمافزاري به پيچيدگي **ويندوز7** بيعيب و نقص نبايد باشد؛ به عنوان نمونه، گاهي با خطاهاي زمان راهاندازي مواجه ميشويد. آنچه مسئله را بدتر ميكند آن است كه چنين خطاهايي اغلب هيچ دليل معيني ندارند، و در نتيجه باعث ميشوند نتوانيم نگاهي درست به علائم آنها بيندازيم و سراغ علت اصلي برويم.

در صورتي كه **ويندوز7** شديداً صدمه ديده باشد روشهاي پيشرفتة بازسازي در بخش **Recovery** واقع در Panel Control ميتوانند **ويندوز** را به يك حالت قابل استفاده و سالم باز گردانند.

روش اول از يك نوع **نسخة پشتيبان** به نام *image system*) يا **عكس سيستم**) بهره ميگيرد، **كه لازم است پيشتر آن را ساخته باشيد**. روش دوم، **ويندوز** را يا از روي يك عكس بازسازي فراهمشده به وسيلة سازندة كامپيوتر، يا از روي فايلهاي نصب اصلي **ويندوز** از نو نصب مي كند.

**هشدار:** هر دوي اين روشها ميتوانند به نابودي دادهها بينجامند. پيش از اجراي هر كدام از اين روشها، از شما درخواست خواهد شد كه از فايلهاي شخصيتان در يك مكان خارجي يا اكسترنال، مانند يك ديسكسخت *USB* پشتيبانگيري كنيد. پس از تمامشدن عمليات بازسازي، با استفاده از ديسكهاي اصلي نصب برنامههاي كاربرديتان ميتوانيد برنامههاي كاربردي مورد نياز را نصب كنيد، وفايلهاي شخصي خود را **بازذخيره** (*restore* (كنيد.

براي دستيابي روشهاي بازسازي پيشرفته عمليات زير را انجام دهيد:

**.1** روي دكمة Start ( ) كليك كنيد. در كادر جستجوي منوي Start، كلمة **recovery** را تايپ كنيد، و سپس روي Recovery كليك كنيد.

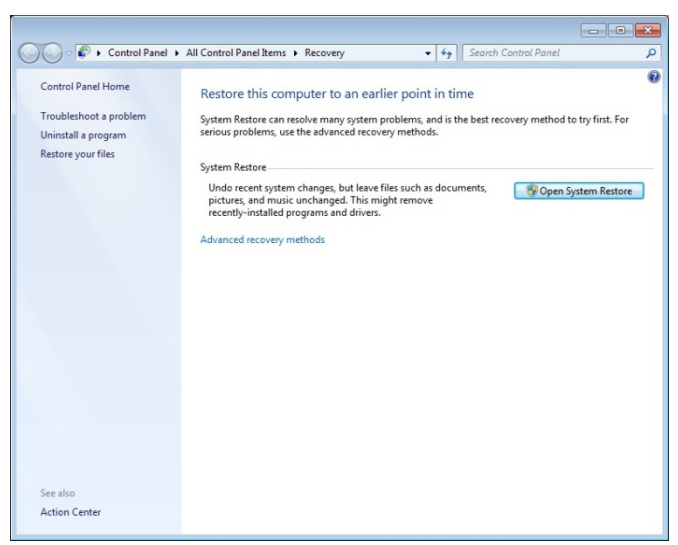

**.2** روي methods recovery Advanced كليك كنيد.

در پنجرة methods recovery Advanced دو گزينة زير در اختيارتان قرار خواهد گرفت:

 **Use a system image you created earlier to recover your computer**

## **Reinstall Windows**

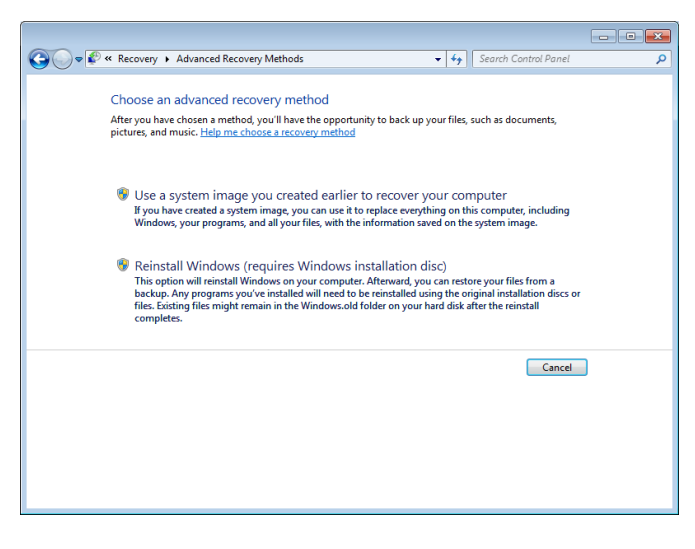

حال، هريك از اين گزينهها را به تفصيل بحث ميكنيم.

كمي منتظربمانيد تا مقدمات عمليات پشتيبانگيري انجام گيرد.

Use a system image you created earlier to recover your computer  $\bullet$ 

در صورتي ميتوانيد از اين گزينه بهره بگيريد كه پيشتر يك **عكس سيستم** تهيه كرده باشيد. **عكس سيستم** يك نسخة پشتيبان شخصي از پارتيشن حاوي **ويندوز** است، و شامل برنامهها و دادههاي كاربري، مانند اسناد، عكسها، و آهنگهاست.

از لحاظ كلي، اگر پيشتر يك **عكس سيستم** را تهيه كرده باشيد، اين گزينه بهتر است، چون اكثر فايلها، برنامهها، و تنظيمهاي شما در عكس سيستم ذخيره شده است. تنها لازم است كه برنامهها، يا فايلهايي را از نو نصب يا **بازذخيره** كنيد كه پس از عكسبرداري از سيستم اضافه كردهايد. با وجود اين، اگر بهتازگي از سيستم يك عكس تهيه كرده باشيد، ممكن است **عكس سيستم** شما نيز همان مسئلهاي را داشته باشد كه قصد داريد آن را تعمير كنيد. در چنين صورتي، از يك **عكس سيستم** قديميتربهره بگيريد.

**الف.** با انتخاب اين گزينه، پنجرة بعدي از شما خواهد پرسيد كه آيا ميخواهيد كه از فايلهايتان، روي رسانة ذخيرهاي مانند يك ديسكسخت اكسترنال، يك ديويدي، يا يك حافظة فلش پشتيبانگيري كنيد يا نه. **ويندوز** پس از بازسازي خودش به شما كمك خواهد كرد كه اين فايلها را بازذخيره كنيد. براي پشتيبانگيري روي دكمة now up Back كليك كنيد. در غير اين صورت، روي دكمة Skip كليك كنيد و به بخش «ب» برويد.

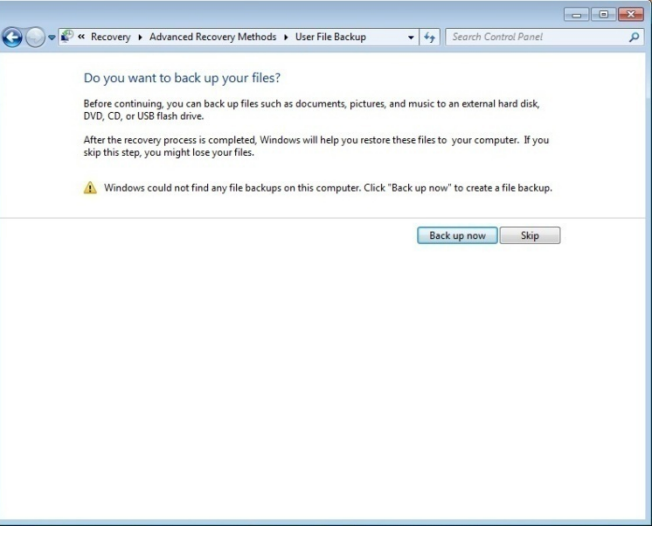

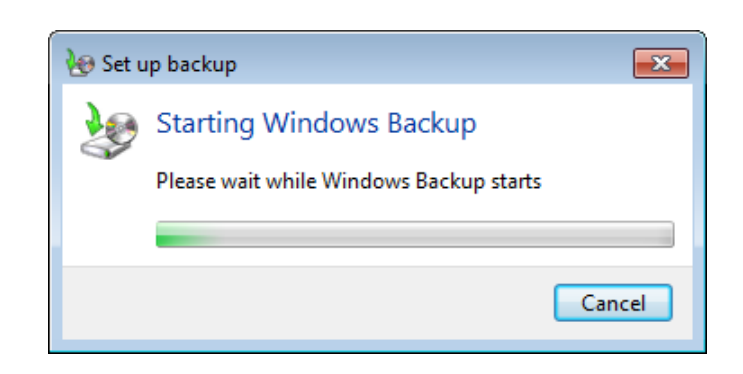

مكان Select where you want to save your backup پنجرة در ذخيرة نسخة پشتيبان را مشخص كنيد و طبق دستورالعملهاي صفحهنمايش عمل كنيد.

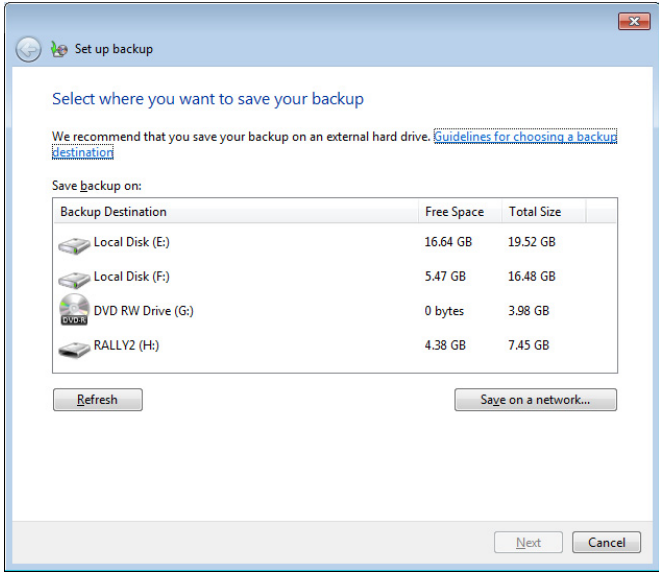

**ب.** در پنجرة بعدي از شما درخواست ميشود كه با كليككردن روي دكمة Restart كامپيوتر را بازراهاندازي كنيد. طبق دستورالعملهاي صفحهنمايش عمل كنيد.

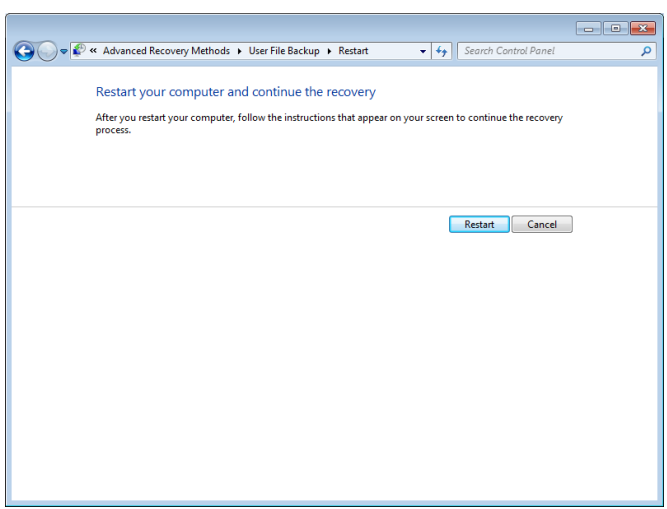

## **Reinstall Windows**

اگر يك **عكس سيستم** سالم نداشته باشيد، يا اگر بخواهيد همه چيز مثل روز اول شود، ميتوانيد از اين روش بهره بگيريد. پس از نصب مجدد **ويندوز** مجبوريد همة برنامههاي كاربرديتان را نيز از نو نصب كنيد و همة فايلهاي دادهايتان را **بازذخيره** كنيد. اگر اين روش بازسازي را ترجيح ميدهيد روي **Windows Reinstall** كليك كنيد. كادري ميآيد و در آن از شما ميپرسد كه اگر ديسك نصب **ويندوز** را داريد روي Yes كليك كنيد، كه بعداً از شما درخواست خواهد شد كه اين ديسك را در ديسك ران قرار دهيد.

## Recovery Do you have a Windows installation disc?  $\cdot$ i ) Windows could not find required files. If you have a

Windows installation disc, click Yes and you will be prompted to insert the disc later. If you have a recovery disc that came with your computer, check the manufacturer's instructions for use.

Yes

No

اگر روي Yes كليك كنيد، پنجرة بعدي از شما خواهد پرسيد كه آيا ميخواهيد كه از فايلهايتان، روي رسانة ذخيرهاي مانند يك ديسكسخت اكسترنال، يك ديويدي، يا يك حافظة فلش پشتيبانگيري كنيد يا نه. **ويندوز** پس از بازسازي خودش به شما كمك خواهد كرد كه اين فايلها را بازذخيره كنيد. براي پشتيبانگيري روي دكمة now up Back كليك كنيد. در غير اين صورت، روي دكمة Skip كليك كنيد.

در پنجرة بعدي از شما درخواست ميشود كه با كليككردن روي دكمة Restart كامپيوتر را بازراهاندازي كنيد. پس از بازراهاندازي كامپيوتر، ابتدا *فايلهاي سيستمي* بار مي.شود. سيس، در كادر Option Recovery System روش ورودي صفحهكليد را انتخاب كنيد (گزينة پيش فرض، يعني گزينة US مناسب است). آنگاه روي Next كليك كنيد. كادر بعدي از شما ميپرسد كه آيا ديسك نصب **ويندوز** را داريد يا نه؛ ديسك نصب را در ديسكران قرار دهيد و روي Yes كليك كنيد. بقية مراحل مانند مراحل عمليات نصب **ويندوز** است. طبق دستورالعملها عمل كنيد.

**يادآوري:** نصب مجدد **ويندوز** همه چيز روي كامپيوتر را كاملاً پاك نمي كند. برنامهها را حذف مي كند، اما فايل هاي كاربر را در پوشة *old.Windows* بر روي ديسكسخت شما ذخيره ميكند، كه پس از تكميل عمليات نصب مجدد ميتوانيد آن را مرور كنيد. با وجود اين، پيش از استفاده از اين روش حتماً از فايلهاي شخصيتان پشتيبانگيري كنيد. به عنوان مثال، اگر فايلهاي رمزنگاريشده داشته باشيد، احتمالاً آنها را پس از نصب **ويندوز** نخواهيد توانست دستيابي كنيد. اگر پيشتر از فايلهاي شخصيتان پشتيبانگيري كرده باشيد <sup>و</sup> پس از نصب **ويندوز** آنها را **بازذخيره** كرده باشيد، پوشة *old.Windows* را ميتوانيد حذف كنيد تا بخش نسبتاً بزرگي ازفضاي ديسكسخت آزاد شود.

اگر سازندة كامپيوترتان يك ديسك بازسازي، ديسك تعمير، ديسك اضطراري، يا نامي مشابه براي شما ارائه كرده باشد طبق دستورالعمل سازنده عمل كنيد.